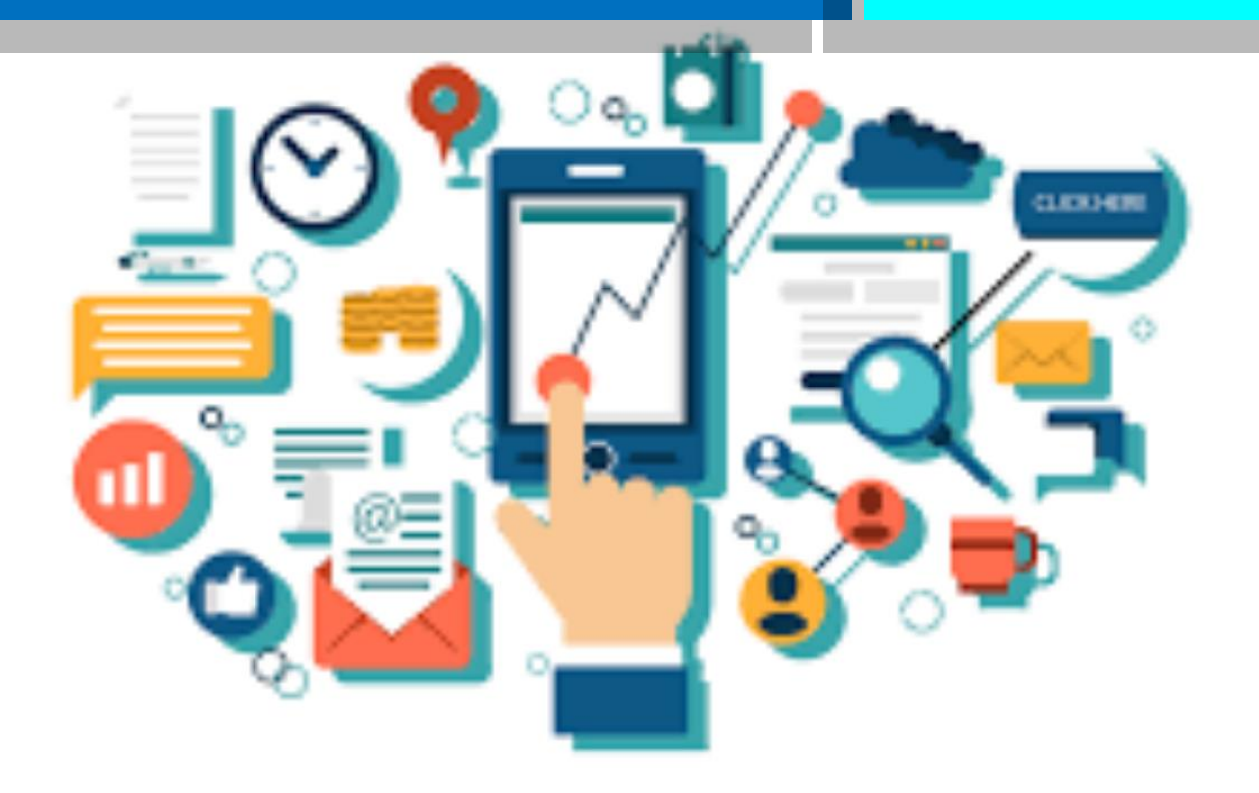

# **BUKU PANDUAN DIGITAL MARKETING**

**Penulis Novi Yanti Sandra Dewi, Lc., M.E Dr. Nurhayati, S.TP., M.P Muanah, S.TP., M.Si**

**UNIVERSITAS MUHAMMADIYAH MATARAM 2023**

## **Prolog**

Kemajuan digital semakin pesat dari tahun ke tahun seiring dengan perkembangan e-commerce yang terjadi, sehingga banyak hal bisa dilakukan dengan lebih cepat dan serba otomatis. Salah satunya yaitu kegiatan marketing, yang tidak perlu lagi dilakukan secara *door-to-door*. Sekarang ini, marketing secara *door-to-door* bisa dikatakan ketinggalan zaman, selain itu juga repot dan membutuhkan biaya yang besar. Digital marketing memungkinkan Anda untuk menembus semua batas jarak dan waktu untuk dapat memasarkan produk kemana pun dan kapan pun.

Sejak pandemi global pada awal 2020 lalu, banyak orang yang berbelanja secara *online* melalui *e-commerce*. Tingginya permintaan barang yang dibeli secara *online*, menjadikan pemilik bisnis dengan jenis produk dan skala bisnis apapun untuk ikut go online serta mulai mengandalkan e-commerce.

Memahami digital marketing untuk mendukung kemajuan bisnis merupakan sebuah keharusan. Buku panduan ini memberikan pengetahuan kepada Anda tentang digital marketing. Setelah membaca buku panduan ini, Anda akan lebih mampu memahami apa itu digital marketing, berbagai strategi yang perlu digunakan, dan bagaimana Anda memulainya.

Selamat membaca.

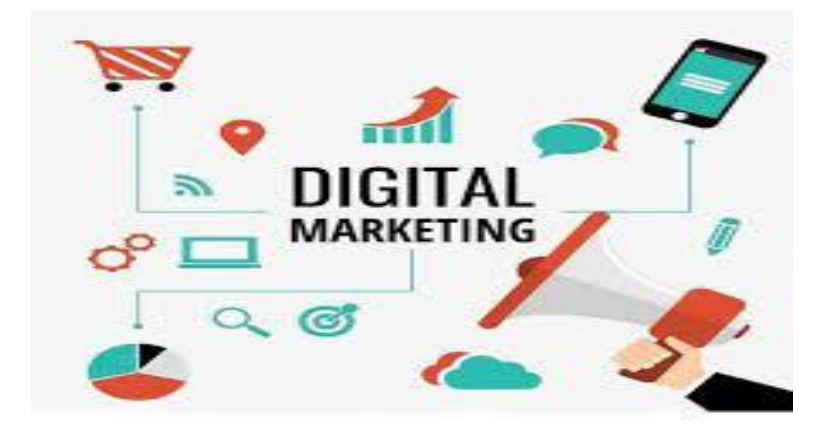

## **Daftar Isi**

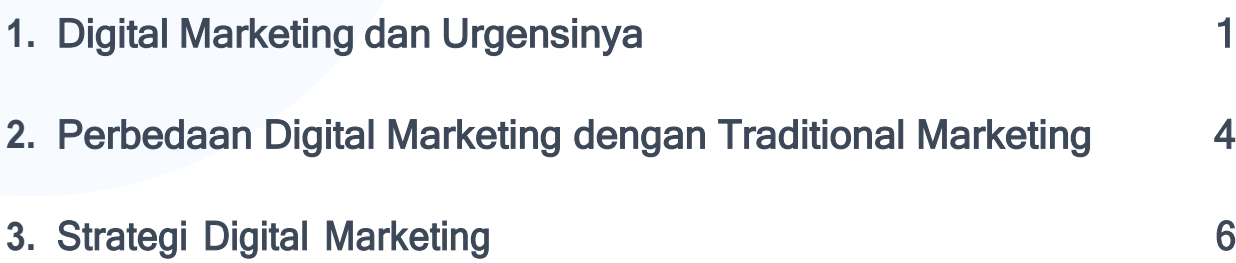

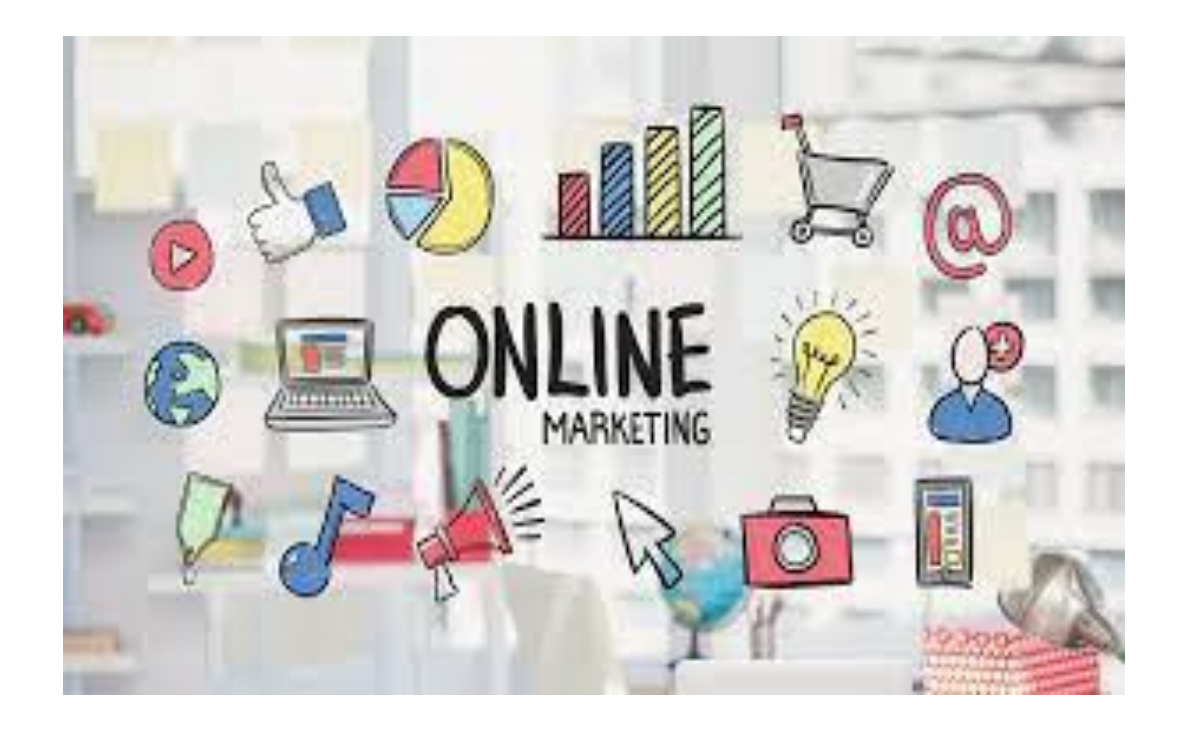

# **Digital Marketing dan Urgensinya**

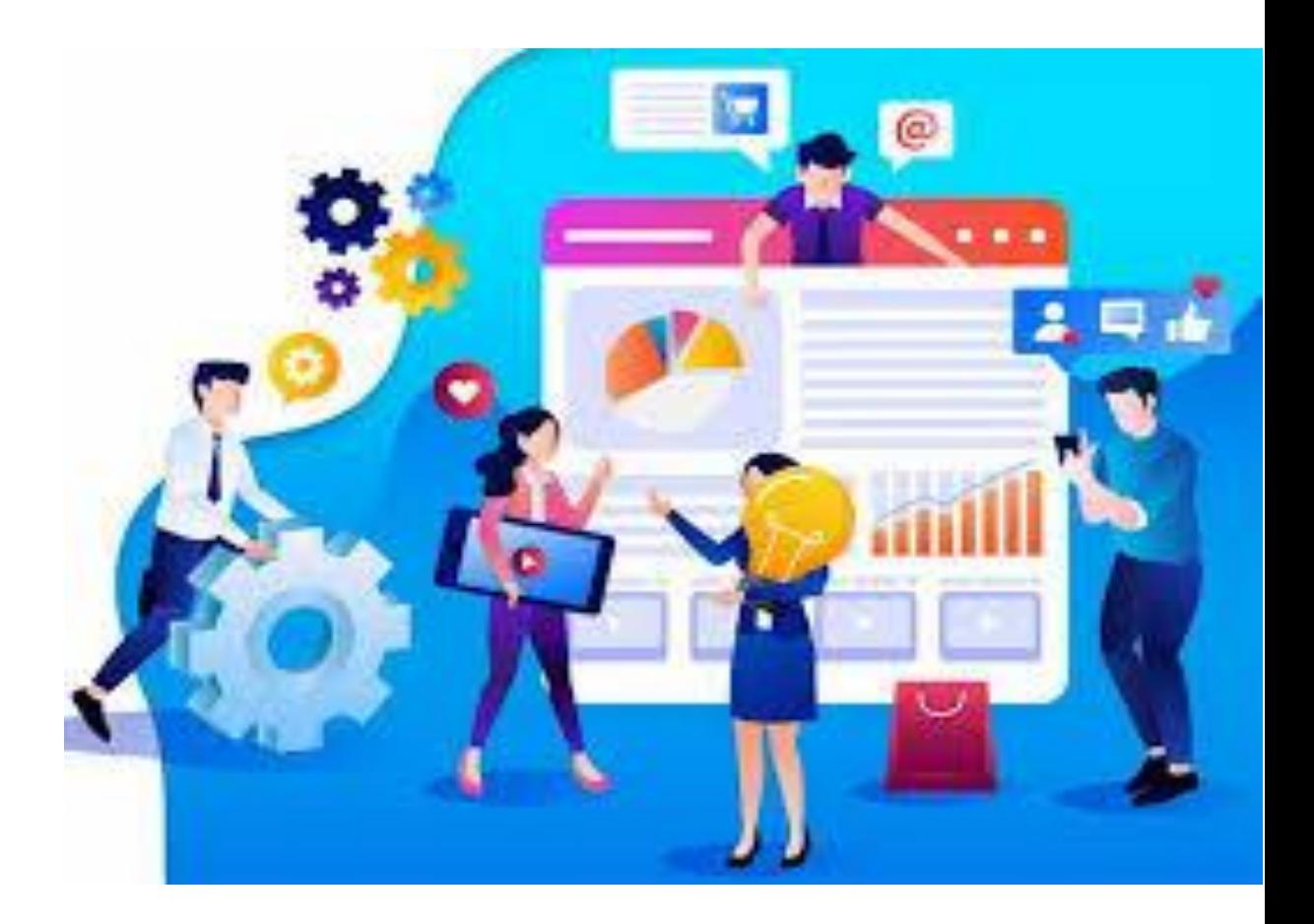

## **Digital Marketing dan Urgensinya**

Digital marketing adalah upaya untuk memasarkan produk dengan memanfaatkan koneksi internet dan teknologi digital. Artinya, digital marketing menggunakan pendekatan yang lebih modern dibanding upaya tradisional agar mendapatkan hasil yang optimal dan terukur, dengan biaya lebih murah tapi jangkauan targetnya cukup luas.

Hampir semua bisnis sudah menggunakan digital marketing. Mulai dari bisnis besar hingga bisnis kecil.Terutama bagi bisnis kecil, digital marketing sangat membantu dalam menjangkau target pemasaran yang lebih luas dengan biaya yang terjangkau. Kini, dengan digital marketing Anda bisa memasarkan produk melalui media sosial dan mobile marketplace lainnya.

Beberapa urgensi digital marketing:

### **1. Menjangkau Pasar Lebih Luas**

Anda akan ketinggalan apabila semua kompetitor Anda sudah menggunakan digital marketing dan mampu menjangkau pasar lebih luas, sedangkan Anda belum menggunakannya. Oleh karena itu, jika bisnis Anda memang belum menggunakan strategi digital marketing, sekaranglah waktu yang tepat untuk menggunakannya. Baik untuk meningkatkan penjualan saat ini atau mengembangkan bisnis di masa mendatang, strategi ini layak Anda terapkan.

### **2. Biaya Lebih Murah**

Digital marketing menjadikan Anda tidak perlu pusing memikirkan biaya tambahan seperti ongkos pengurusan perizinan pemasangan reklame, dan membeli atau menyewa peralatan yang rumit. Cukup menggunakan komputer atau ponsel, Anda sudah bisa promosi melalui media sosial atau mobile marketplace lainnya. Digital marketing merupakan strategi pemasaran yang hemat biaya, bahkan bisa juga gratis.

?. . .

### **3. Hasil Lebih Efektif**

[Di Indonesia, jumlah pengguna media sosial mencapai 191,4 juta pada Januari](https://datareportal.com/reports/digital-2020-indonesia)  [2022.](https://datareportal.com/reports/digital-2020-indonesia) Jika Anda memasarkan produk secara online, tentu akan menjangkau calon konsumen lebih mudah, langsung di gadget mereka. Selain itu, apapun platform yang digunakan Anda bisa menjalin komunikasi dua arah dengan calon konsumen Anda,. Bisa dengan berbalas komentar atau sharing dan like. Upaya digital marketing cocok dengan kebiasaan konsumen saat ini, sehingga Anda bisa menjangkau target pemasaran dengan lebih tepat.

## **4. Hasil Lebih Terukur**

Digital marketing merupakan strategi pemasaran yang dapat diukur (measurable). Setiap pelaksanaan program dimulai dari data yang dimasukkan ke dalam sistem. Mulai dari tujuan, biaya, durasi dan lainnya. Lalu, saat program tersebut berjalan, Andabisa langsung melakukan monitoring. Dengan mencatat persentase keberhasilan atau kegagalan suatu program, Anda bisa memutuskan apakah akan melanjutkan program tersebut atau menghentikannya. Bahkan, sebelum program tersebut berakhir.

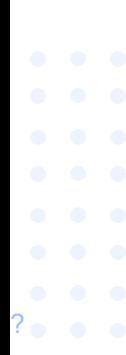

# **Perbedaan Digital Marketing dengan Traditional Marketing**

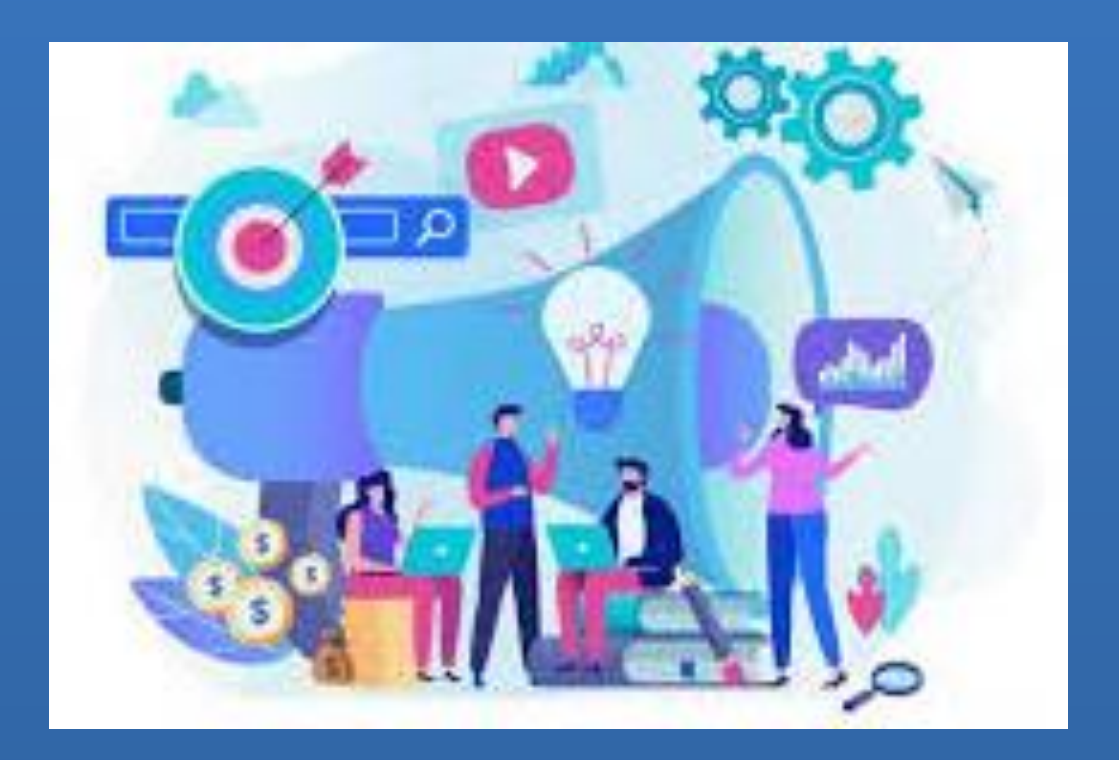

## **Digital Marketing Traditional Marketing**

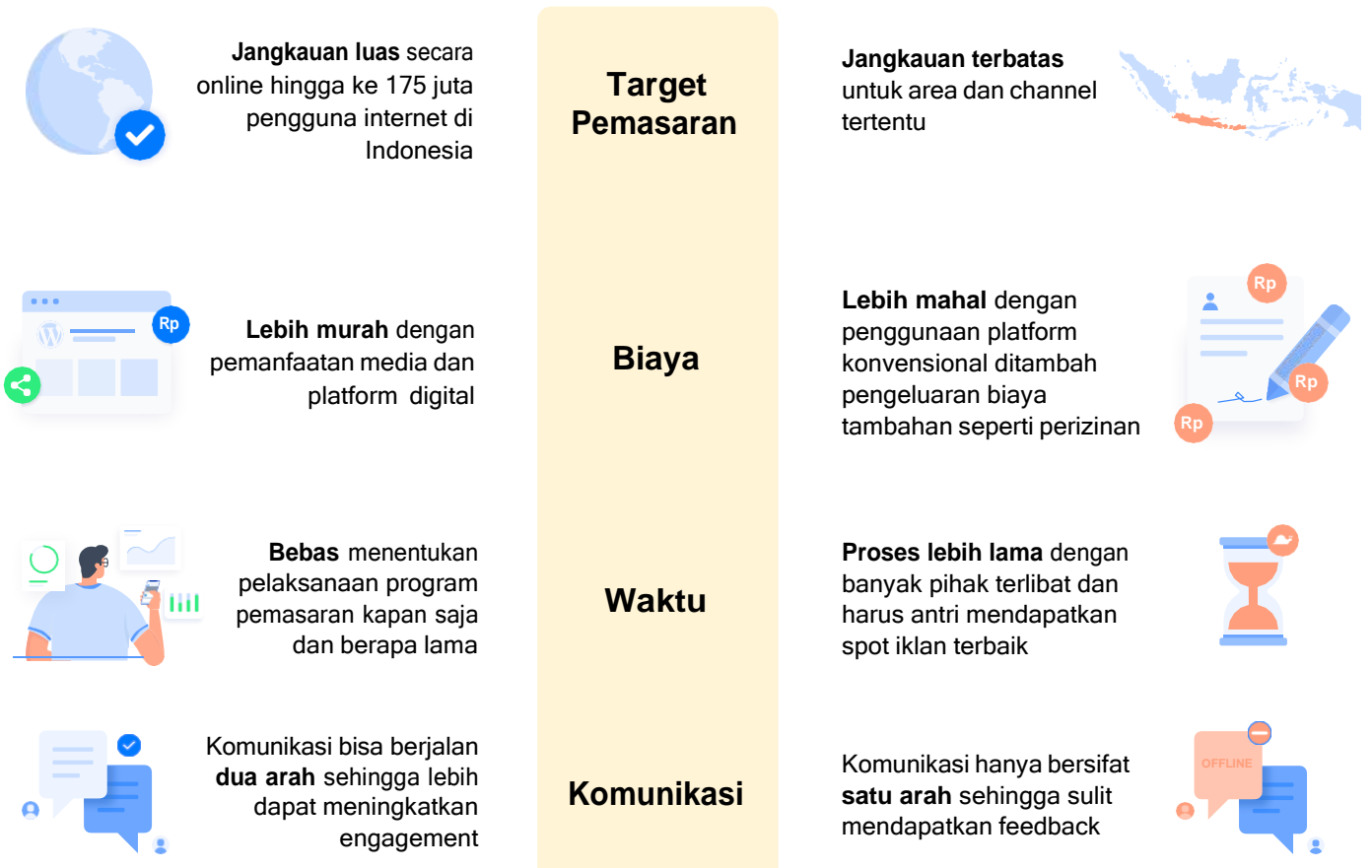

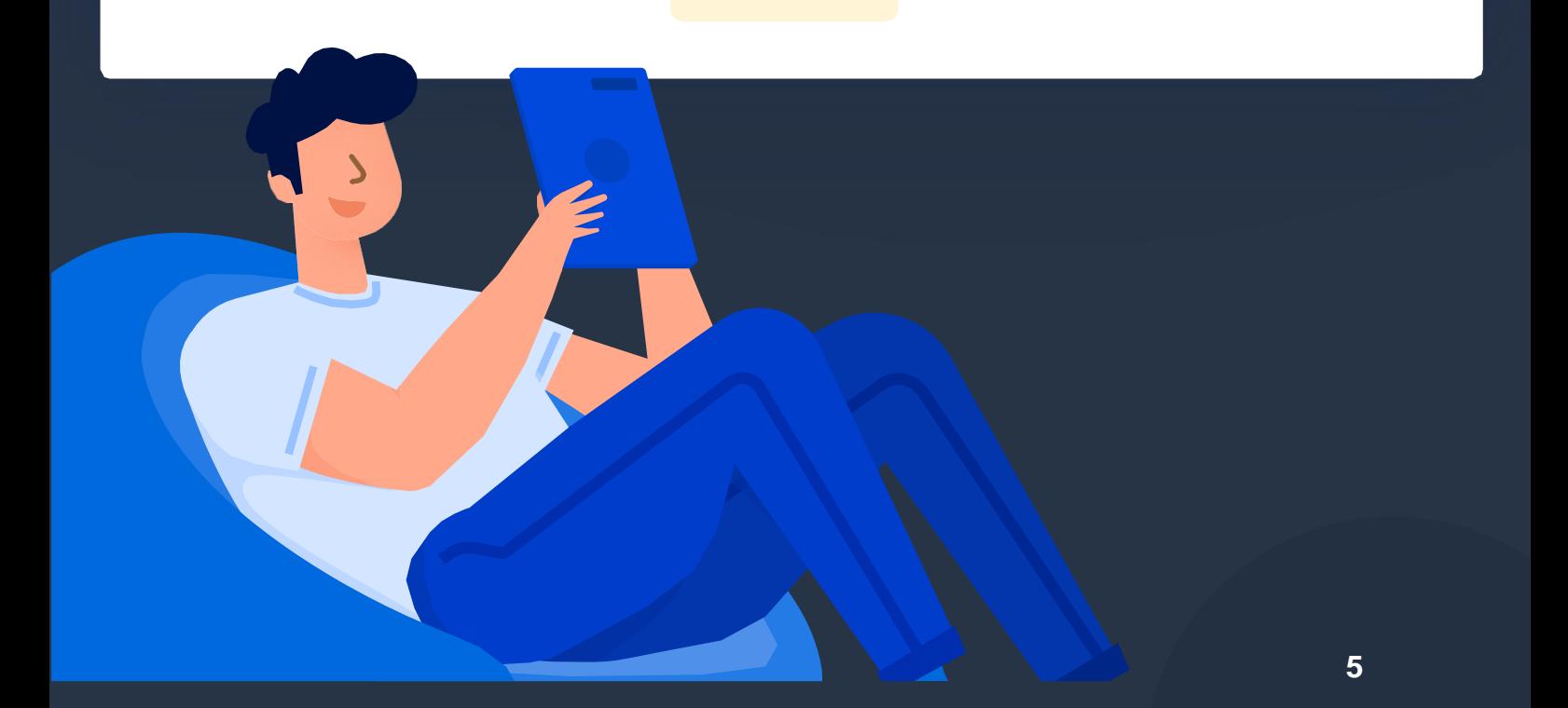

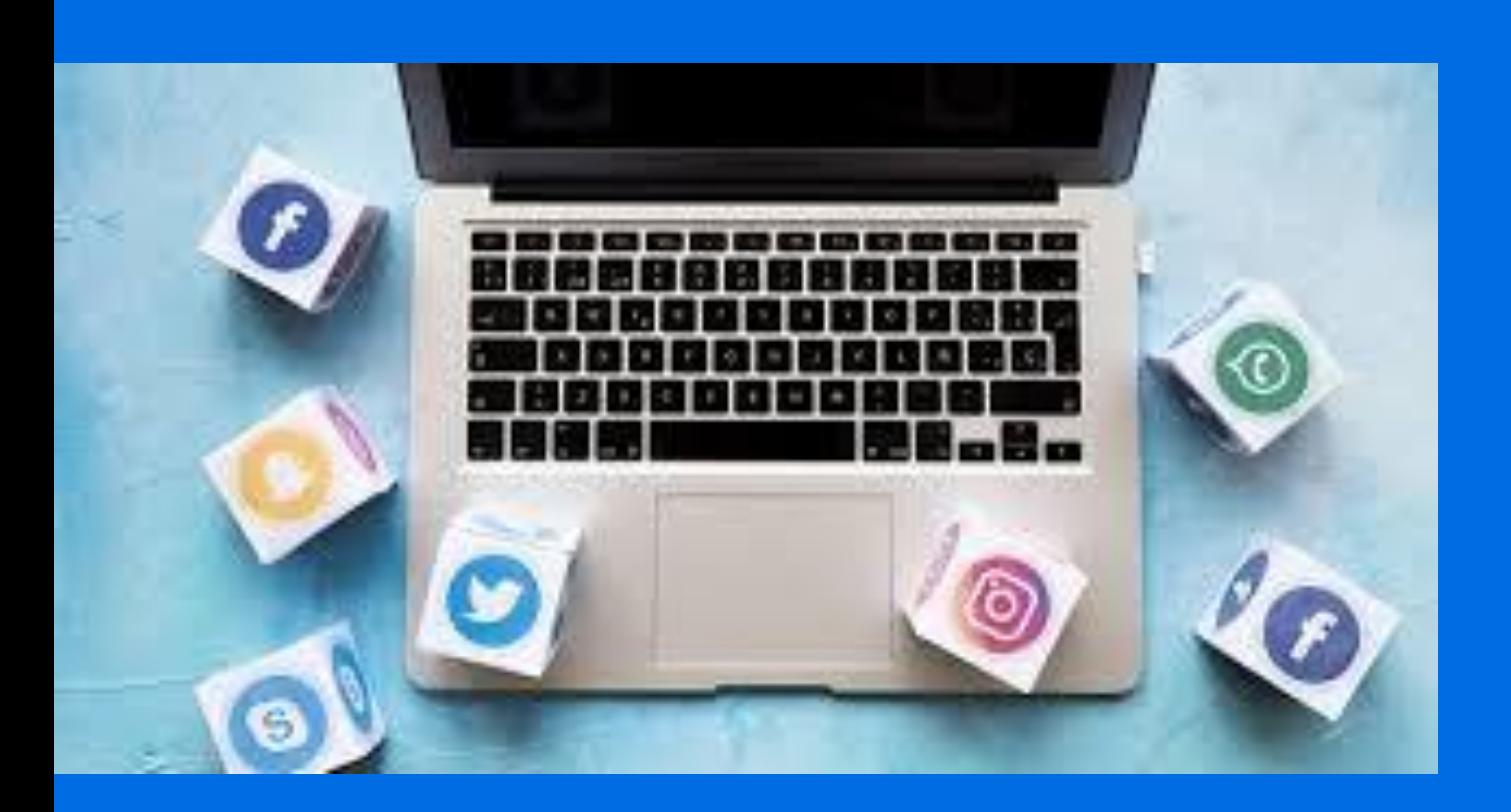

# **Strategi Digital Marketing**

## **Strategi Digital Marketing**

Strategi pemasaran melalui digital marketing bisa memanfaatkan berbagai platform secara bersamaan agar memberikan hasil yang optimal, yang dapat digunakan untuk jangka panjang. Inilah beberapa strategi yang harus Anda lakukan:

## **1. Buat Akun Sosial Media Resmi**

Siapkan akun media sosial resmi untuk bisnis Anda, pisahkan akun media sosial pribadi Anda dengan akun media sosial untuk bisnis. Peran media sosial untuk bisnis tentu berbeda dengan penggunaan pribadi, seperti Facebook, WhatsApp dan lainnya.

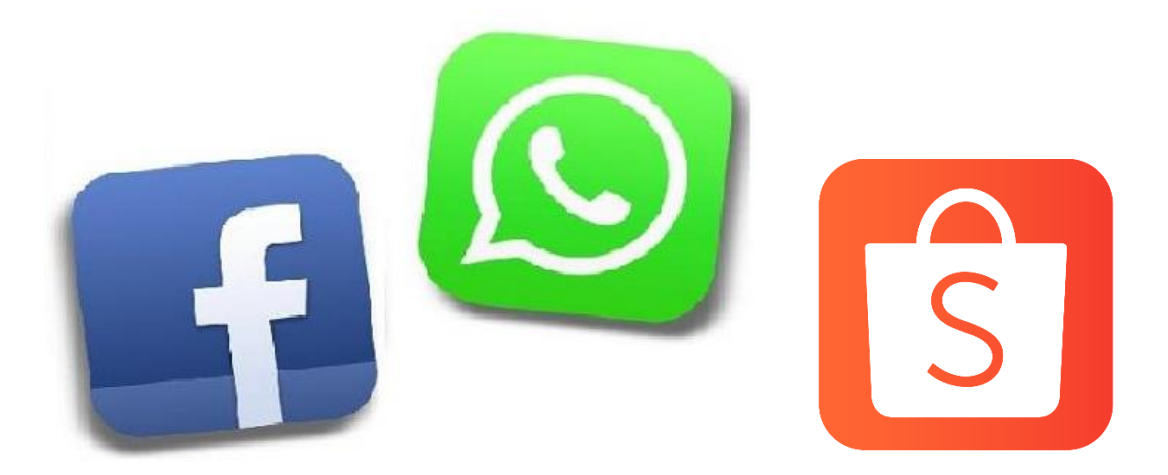

Tujuan membuat akun bisnis di media sosial antara lain:

- Memperluas jangkauan pemasaran produk.
- Meningkatkan kunjungan ke toko online Anda.
- Mendapatkan pelanggan baru.
- Membangun branding.

## **a. Buat Facebook Resmi**

Sebanyak 46,8% masyarakat Indonesia menggunakan Facebook dengan intensitas penggunaan cukup tinggi pada awal tahun 2022. Jika Anda membuat facebook resmi untuk bisnis Anda, maka akan memperluas jangkauan pemasaran produk Anda.

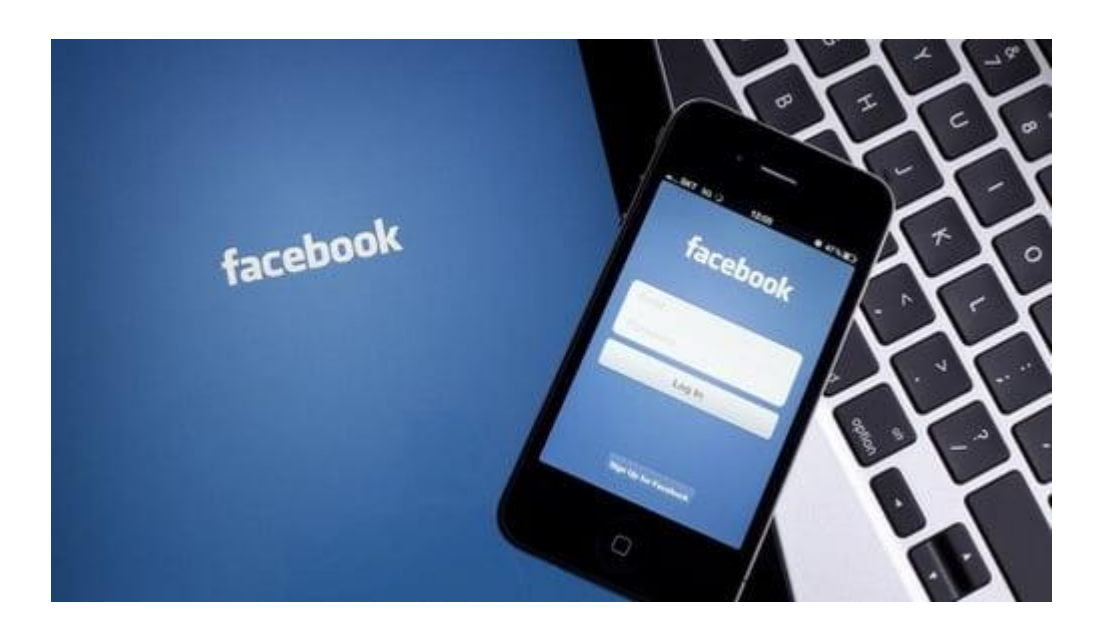

Langkah-langkah untuk berjualan di marketplace Facebook:

- Buka aplikasi Facebook seluler
- Buka aplikasi marketplace

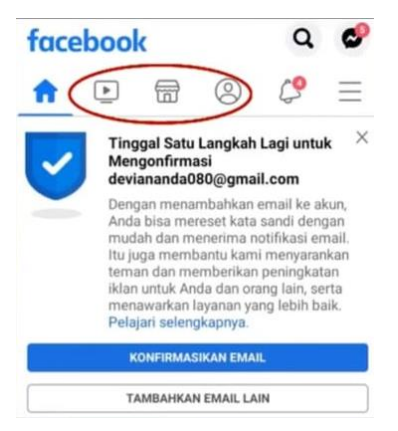

• Klik jual kemudian klik pilihan barang yang Anda jual

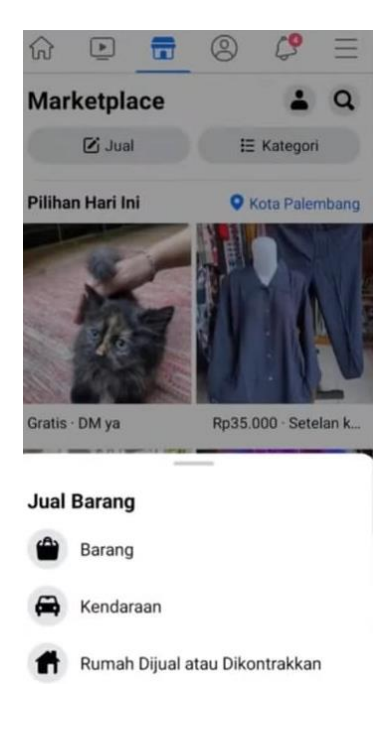

• Upload foto yang anda jual dengan cara klik tambahkan foto

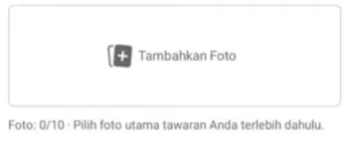

- Kemudian pilih foto produk yang dijual (upload empat foto, agar foto terlihat semuanya di beranda orang lain) kemudian klik selanjutnya di pojok kanan atas
- Isi judul produk (kata depan judul tulis dengan kata COD, karena mayoritas pembeli di Facebook menggunakan sistem COD), isi harga, dan lewati kategori (karena pihak marketplace Facebook yang menentukan)
- Klik kondisi, kemudian pilih kondisi yang sesuai dengan produk Anda
- Klik keterangan, isi dengan deskripsi dari produk yang Anda jual
- Untuk lokasi klik edit, kemudian pilih lokasi tempat tinggal atau lokasi toko Anda
- Klik selengkapnya, kemudian isi yang Anda anggap perlu
- Aktifkan pilihan menu promosikan tawaran setelah diterbitkan, agar jangkauan pemasaran produk Anda lebih luas lagi
- Klik pilihan menu tawarkan di lebih banyak tempat, kemudian Anda bisa menawarkan produk Anda di grup Facebook dengan cara klik grup tersebut, kemudian klik selesai
- Klik pilihan menu opsi penawaran tambahan, kemudian scrol ke bawah, isi menu tanda dengan kata kunci yang serupa dengan produk yang Anda jual meskipun hal ini opsional. Tanda sebaiknya diisi, agar produk kita direkomendasikan oleh marketplace Facebook jika ada orang yang mencari produk tersebut
- Klik selanjutnya di pojok kanan atas, kemudian klik terbitkan, maka produk sudah berhasil diposting di marketplace Facebook

## **b. Buat WA Resmi**

Pengguna WhatsApp di Indonesia menduduki peringkat ketiga terbesar di dunia, dengan jumlah pengguna mencapai 84,8 juta pada Juni 2021.

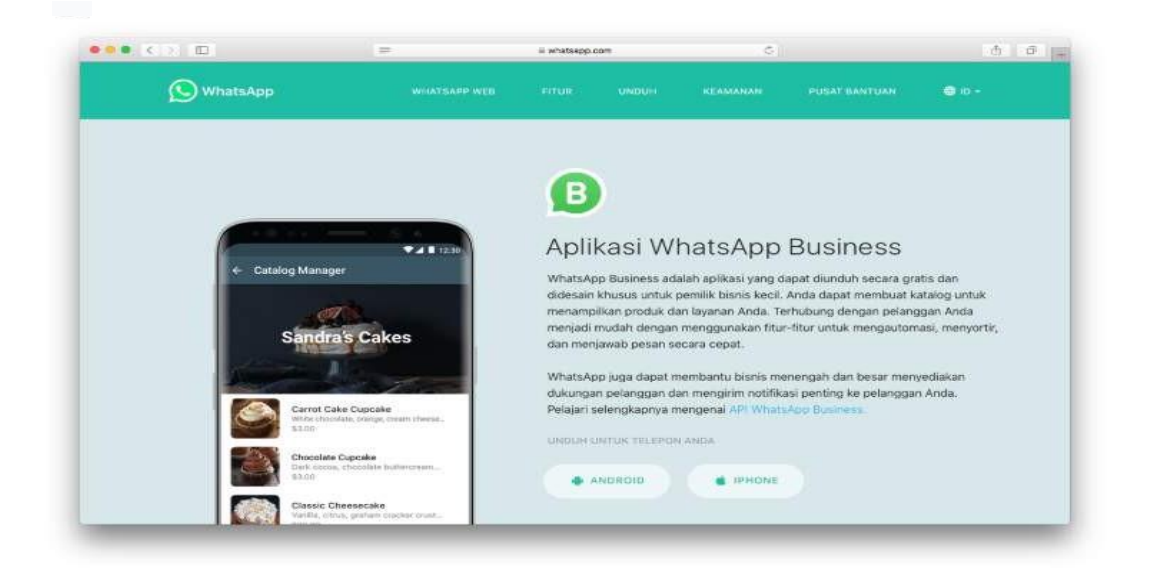

Pastikan Anda untuk membuat akun Whatsapp bisnis resmi dulu. Anda dapat menjangkau lebih banyak orang dengan menggunakan WhatsApp sebagai media pemasaran online.

Kelebihan dari penggunaan WhatsApp bisnis antara lain:

- Dapat menampilkan profil bisnis sehingga tampak lebih profesional
- Memiliki fitur katalog yang berguna untuk memajang produk
- Dilengkapi dengan statistik dan label pesan untuk memudahkan monitoring

Cara membuat akun WhatsApp bisnis:

- Unduh aplikasi WhatsApp Business di Play Store atau App Store
- Setelah terinstal di aplikasi klik setujui persyaratan WhatsApp Business
- Selanjutnya Anda dapat memilih untuk menggunakan nomor pribadi Anda atau mendaftarkan nomor baru
- Jika menggunakan nomor baru klik "Use a Different Number"
- Setelah itu WhatsApp akan mengirimkan verifikasi 6 digit ke nomor yang telah Anda daftarkan
- Setelah selesai mendaftarkan nomor bisnis Anda ke WhatsApp bisnis, saatnya untuk mengisi profil bisnis Anda
- Pada tahap ini akun WhatsApp Business Anda telah aktif
- Lengkapi profil bisnis WhatsApp Anda seperti menambahkan foto profil bisnis, nama tampilan, deskripsi, alamat, hingga foto produk yang dapat Anda pajang di katalog profil WhatsApp bisnis Anda
- WhatsApp Business memiliki berbagai fitur untuk mendukung pemilik bisnis mengoptimalkan layanannya kepada pelanggan.

## **2.** Buka Toko Online di Mobile Marketplace Shopee

Saat ini, proses jual beli yang terjadi antara penjual dan pembeli tidak harus bertatap muka di toko fisik. Penjual dan pembeli dapat bertransaksi jual beli melalui media elektronik, lebih tepatnya secara *online* yang biasa disebut dengan e-commerce.

Shopee menjadi aplikasi marketplace dengan peringkat pertama di App Store, dengan jumlah pengunjung 132.776.700 per bulan (data tahun 2022).

Langkah-langkah untuk membuku toko online di shopee:

- Siapkan satu nomor handphone (satu nomor handphone hanya untuk satu akun shopee)
- Masuk ke aplikasi shopee (jika belum punya download di google play atau google play store)

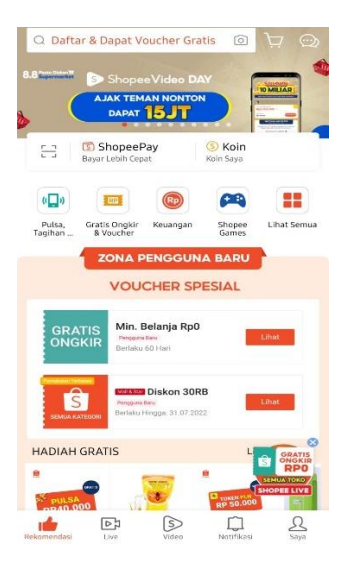

- Klik pilihan menu saya di pojok kanan bawah
- Klik daftar di pojok kanan atas, masukkan nomor telepon yang ingin Anda daftarkan di shopee
- Di bagian saya scroll ke bawah, klik mulai jual registrasi gratis, klik mulai pendaftaran yang paling bawah
- Atur informasi toko, isi nama toko dari online shop Anda, isi alamat toko Anda kemudian klik simpan dan lanjut
- Atur jasa kirim, klik selesaikan, aktifin COD (opsional), pilih jasa kirim yang Anda inginkan, kemudian kembali dan klik kirim di pojok kanan bawah
- Klik ke tambah produk, klik tanda plus tambah foto, pilih foto produk Anda, klik centang di pojok kanan atas
- Untuk tambah video, Anda harus klik tanda plus tambah foto/video, pilih video produk Anda kemudian klik centang di pojok kanan atas
- Untuk foto sampul pilih foto yang Anda inginkan untuk ditampilkan paling depan, yang nantikan akan dilihat oleh pembeli. Caranya klik tulisan foto sampul kemudian pilih pilihan yang Anda inginkan dan klik kembali
- Isi nama produk dengan beberapa kata kunci yang sesuai dengan produk Anda
- Isi deskripsi produk. Pada kalimat pertama isi dengan judul produk yang Anda jual kemudian deskripsikan produk Anda, yang mencakup keunggulan produk, spesifikasi produk, cara order, dan welcome reseller. Pada bagian bawah bisa dicantumkan kembali beberapa kata kunci yang relevan dengan produk yang Anda jual, agar produk Anda mudah untuk dicari oleh pembeli,
- Klik merek, pilih merek yang sesuai dengan produk Anda kemudian kilik simpan
- Klik negara asal, pilih lokal atau negara yang sesuai
- Klik variasi, klik ubah disebelah kanan atas, bisa Anda klik silang warna hitam dan putih, kemudian klik selesai
- Klik tanda plus tambah, ketik sesuai dengan warna atau motif produk Anda kemudian klik centang di pojok kanan bawah. Jika ingin menambahkan warna atau motif lagi maka lakukan hal yang serupa
- Jika ingin menambahkan foto produk maka klik warna atau motif diatas, kemudian klik tanda plus dan pilih foto yang sesuai dengan produk, klik centang
- Klik ukuran, jika ukuran tidak ada maka klik ubah, kemudian klik tanda kurang warna merah
- Klik selanjutnya: atur info variasi
- Isi harga dan stok produk kemudian klik simpan di bagian bawah
- Jika ada harga grosir, klik harga grosir kemudian atur
- Klik ongkos kirim, isi berat produk (berat satu produk), isi yang Anda anggap perlu, kemudian klik simpan
- Jika sistem jualan Anda pre-order maka Anda harus mengaktifkan preorder, jika tidak dengan sistem pre-order maka tidak perlu diaktifkan (lebih bagus tidak diaktifkan, yang berarti bahwa produk Anda ready stok)
- Klik tampilkan di bagian kanan bawah, tunggu sampai muncul tulisan "produk berhasil diupload" seperti dalam gambar di bawah

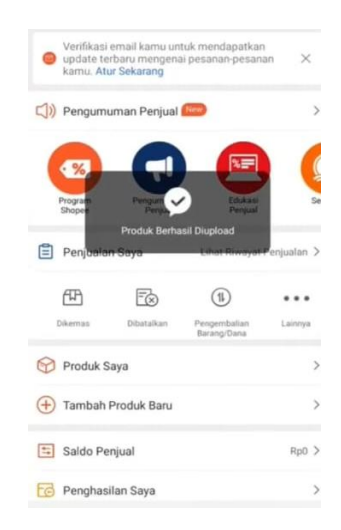

• Scroll ke bagian bawah, klik centang hijau seperti gambar dibawah

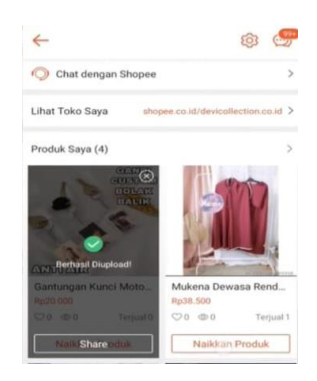

• Klik naikkan produk, supaya produk Anda direkomendasikan oleh shopee dan tidak tenggelam

## **3. Buat Buyer Persona**

Buyer persona adalah profil representasi dari konsumen Anda yang memiliki ciri khusus berdasarkan demografi, lokasi penjualan, tingkah laku dan daya beli. Membuat buyer persona sebelum menjalankan program pemasaran Anda merupakan hal yang sangat penting. Meskipun produk Anda cocok digunakan siapa saja, menetapkan target pemasaran yang lebih spesifik jauh lebih efektif dan hemat biaya.

Membuat buyer persona bisa membantu Anda dalam menyesuaikan jenis produk yang dijual dan konten promosi yang dibuat serta platform media promosi yang akan digunakan. Buyer persona juga dapat membantu Anda dalam menciptakan interaksi yang sesuai dengan tipe konsumen ketika melakukan penjualan. Hal ini penting sebagai strategi untuk menjaring konsumen baru sekaligus mempertahankan pelanggan existing.

Langkah-langkah untuk membuat buyer persona:

- Melakukan riset
- Mengenali masalah pelanggan
- Memahami customer goals
- Mengetahui solusi permasalahan
- Melakukan pengelompokan

### **4. Belajar Copywriting**

Belajar copywriting untuk menunjang keberhasilan upaya digital marketing menjadi hal yang tak kalah penting. Kemampuan copywriting yang baik akan dapat meyakinkan konsumen untuk membeli produk Anda.

Copywriting juga sering disebut dengan "menjual dengan tulisan", karena copywriting adalah teknik menulis materi promosi yang dapat membujuk calon konsumen untuk melakukan pembelian produk. Sebagus apapun produk yang Anda ciptakan, jika tidak mampu membuat calon konsumen tertarik membeli atau mencoba, langkah pemasaran Anda bisa terancam gagal.

Beberapa langkah utama yang bisa Anda lakukan diantaranya yaitu:

- Mempelajari produk Anda dengan baik.
- Memahami kebutuhan pelanggan.
- Membuat judul yang catchy.
- Menciptakan artikel atau tulisan yang berkualitas.